## **Raspberry Pi / GPIO**

- Die GPIOs müssen Initialisiert werden
- Im Unterverzeichnis des jeweiligen GPIOs kann in der direction Datei definiert werden ob der Pin als Ein- (in) oder Ausgang (out) fungieren soll.
- Aus der Datei value kann im Modus Eingang der aktuelle Wert (High (1) oder Low (0)) ausgelesen werden. Im Modus Ausgang kann hier eine 1 oder 0 hineingeschrieben werden um den Pegel des Pins zu beeinflussen.

## **Projektidee: Über GPIO Aktionen auf dem Pi auslösen**

## **Umsetzung als Bashscript**

[raspi\\_-\\_get\\_gpio\\_demo.bash](https://bs-lug.de/_export/code/activitys/rpi/gpio?codeblock=0)

```
#!/bin/bash
# RasPi I/O-Ports (GPIO) einfach auslesen mit BASH, ein simples Beispiel-
Script
# Benutze I/O-Ports
ports='21 22'
# INIT
for port in ${ports} ; do
     echo "${port}" > '/sys/class/gpio/export'
     echo 'in' > "/sys/class/gpio/gpio${port}/direction"
done
# /INIT
# Schleife zum permanenten auslesen und anzeigen
while [ true ] ; do
     for port in ${ports} ; do
         v="$(< "/sys/class/gpio/gpio${port}/value")"
         #echo "Debug: ${port} = ${v}"
         if [ "${v}" = '1' ] ; then
             echo "Pin: ${port}: An"
         else
             echo "Pin: ${port}: Aus"
         fi
     done
     sleep 1s
done
# /Schleife zum permanenten auslesen und anzeigen
# FIN
```
- Zukünftig: Eventuell über Cron abfragen um die Stabilität zu erhöhen
- Zukünftig: Eventuell über Systemd?

From: <https://bs-lug.de/> - **BS-LUG**

Permanent link: **<https://bs-lug.de/activitys/rpi/gpio>**

Last update: **2018-08-23 14:58**

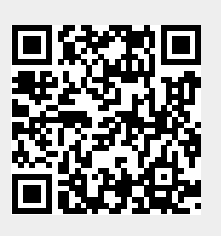